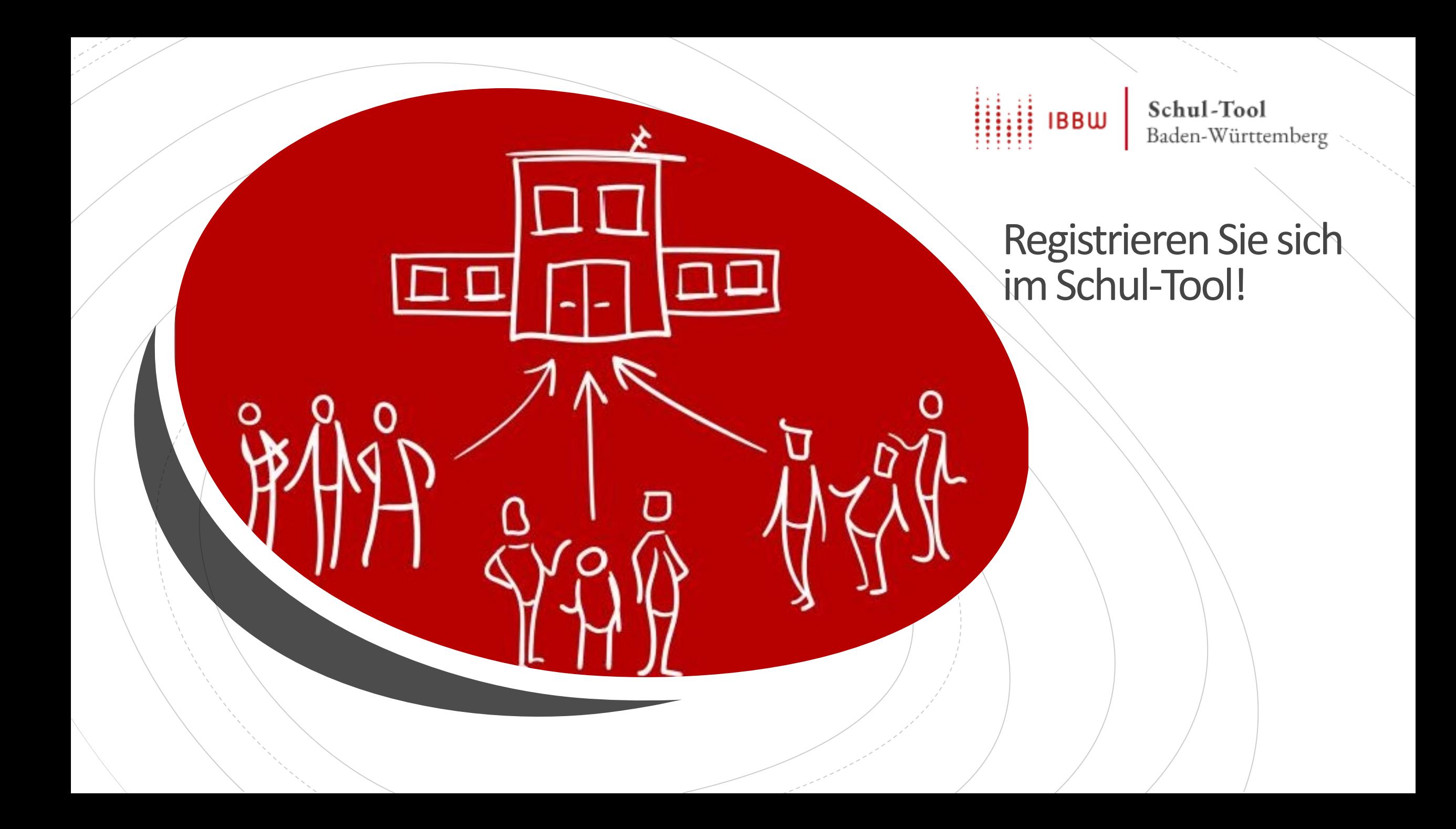

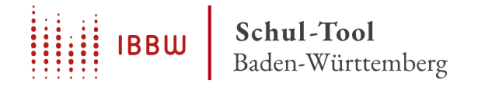

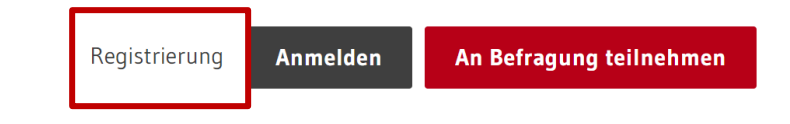

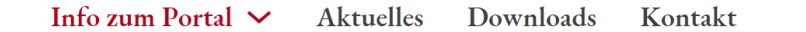

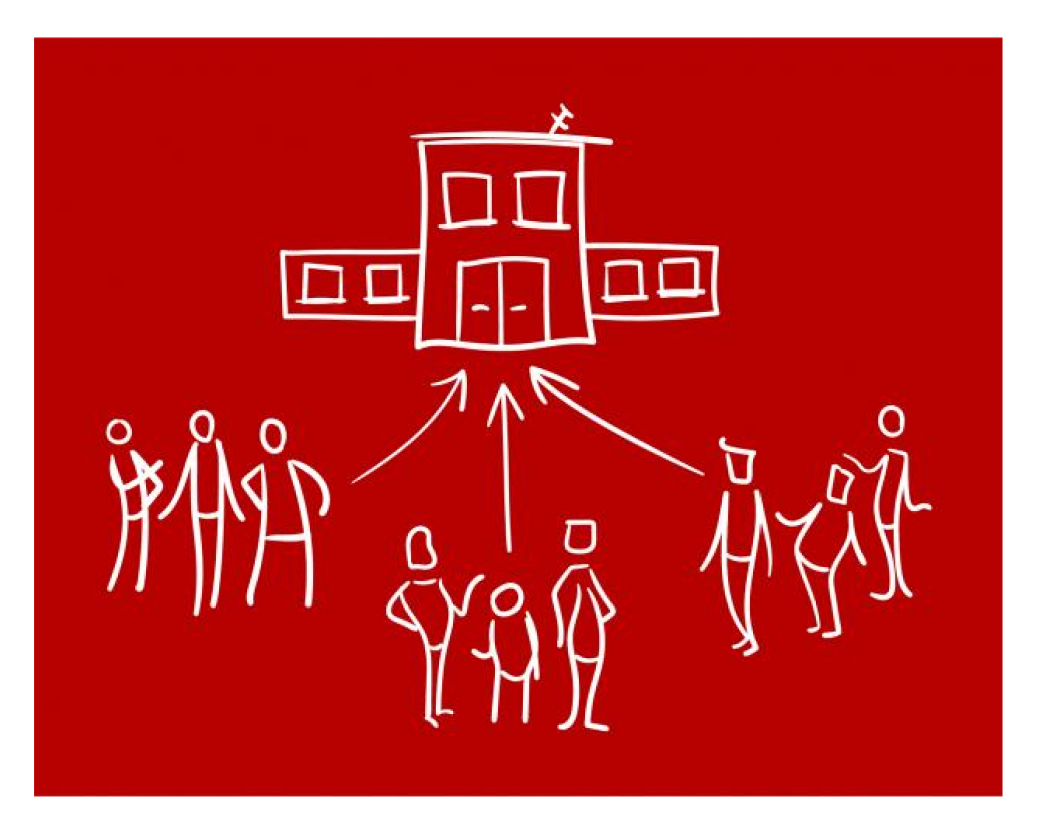

Über die Schaltfläche "Registrierung" kommen Sie zum Formular zur Eingabe Ihrer Registrierungsdaten.

# Registrierung

Das Schul-Tool ist ein kostenloser Service. Um das Schul-Tool nutzen zu können, müssen Sie sich einmalig registrieren. Hierzu benötigen wir von Ihnen die folgenden Angaben und Ihre Zustimmung zu den Nutzungsbedingungen und zur Datenschutzerklärung.

Nach der Registrierung wird Ihnen eine Bestätigungsmail an die von Ihnen angegebene E-Mail-Adresse geschickt. Nach Bestätigung dieser E-Mail können Sie das Schul-Tool nutzen.

Füllen Sie hierzu folgende Felder aus. Alle Felder sind Pflichtfelds

#### E-Mail\*

example@online.de

Jegliche Form von E-Mail-Adressen sind gültig, insbesondere solche, die keinerlei Rückschluss erson oder Schulzugehörigkeit aufweisen (F

### Passwort\*

.........

Bitte wählen Sie das Passwort für Ihren Zugane zum Schul-Tool frei aus. Dieses Passwort ist unabhängig von gegebenenfall denen and

### Passwort bestätigen \*

.........

Bitte wiederholen Sie hier das von Ihnen gewählte Passwi

Schulform<sup>\*</sup>

**Bitte auswählen** 

Jeh summe der Speicherung der oben eingegebenen Daten zu. Die Nutzungsbedingungen sowie die Datenschutzerklärung habe ich gelesen und bin mit diesen einverstanden.

### **Registrieren**

Geben Sie Ihre E-Mail-Adresse ein.

Legen Sie ein individuelles Passwort fest.

Wählen Sie Ihre Schulform.

Bestätigen Sie die Nutzungsbedingungen

Schließen Sie die Registrierung ab

### Registrierungsbestätigung

SEP <no-reply@befragung-bw.de> An intelligencer

(i) Wir haben zusätzliche Zeilenumbrüche aus dieser Nachricht entfernt.

Sehr geehrte Damen und Herren,

soeben haben Sie sich im Schul-Tool angemeldet.

Zur Bestätigung Ihrer Registrierung im Schul-Tool klicken Sie bitte auf folgenden Link https://schul.befragung-bw.de/de DE/registrierung/bestaetigung/FO3Wy1ainGHyKQipOinwpAqJsrtCHVpn.html

Sollte die Linkbestätigung nicht funktionieren, kopieren Sie bitte den Link in die Adresszeile Ihres Internetbrowsers. Bei Problemen oder Fragen können Sie sich gerne an uns wenden. Sie erreichen uns per E-Mail unter bef@ibbw.kv.bwl.de

Ihr BEF-BW-Team

Das Schul-Tool wird angeboten vom Institut für Bildungsanalysen Baden-Württemberg (IBBW). Alle Informationen zum Portal finden sich unter https://schul.befragung-bw.de

Unsere Nutzungsbedingungen findet man unter: https://schul.befragung-bw.de/de DE/start/nutzungsbedingungen.html

- Sie erhalten eine Registrierungsbestätigung per E-Mail.
- Falls Sie die E-Mail nicht finden, schauen Sie im Spam-Ordner nach.
- Wenn Sie keine E-Mail erhalten, prüfen Sie, ob in Ihrem Browser Cookies erlaubt sind. Für den Registrierungsprozess sind Cookies notwendig.
- Wenn Sie Unterstützung benötigen, scheiben Sie eine Nachricht an

**[bef@ibbw.kv.bwl.de](mailto:bef@ibbw.kv.bwl.de)**

Wenn Sie die E-Mail erhalten haben, klicken Sie auf den Bestätigungslink

## **Erste Anmeldung**

Die hier eingetragenen Daten werden den Befragten als Kontakt angegeben. Zudem wird die hier eingetragene E-Mail-Adresse genutzt, falls TANs per E-Mail verschickt werden.

### Kontaktperson

#### Anrede\*

**Frau**  $\overline{\phantom{a}}$ 

**Titel** 

### Vorname<sup>\*</sup>

Maria

### Nachname\*

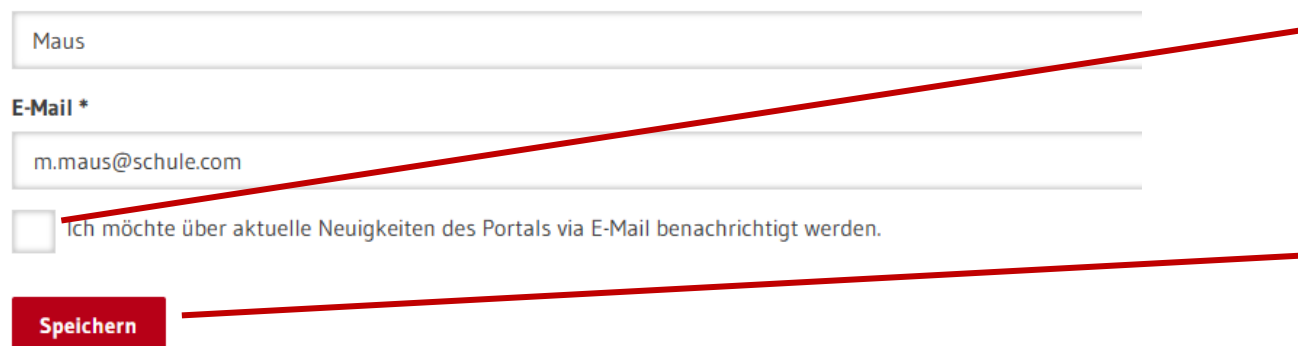

- Bei der ersten Anmeldung müssen Sie die Daten der Ansprechperson für schulweite Befragungen angeben.
- Die Ansprechperson kann beim Anlegen einer Befragung geändert werden.

Wenn Sie über Neuigkeiten im Portal informiert werden möchten, aktivieren Sie dieses Kästchen.

Speichern Sie Ihre Angaben.

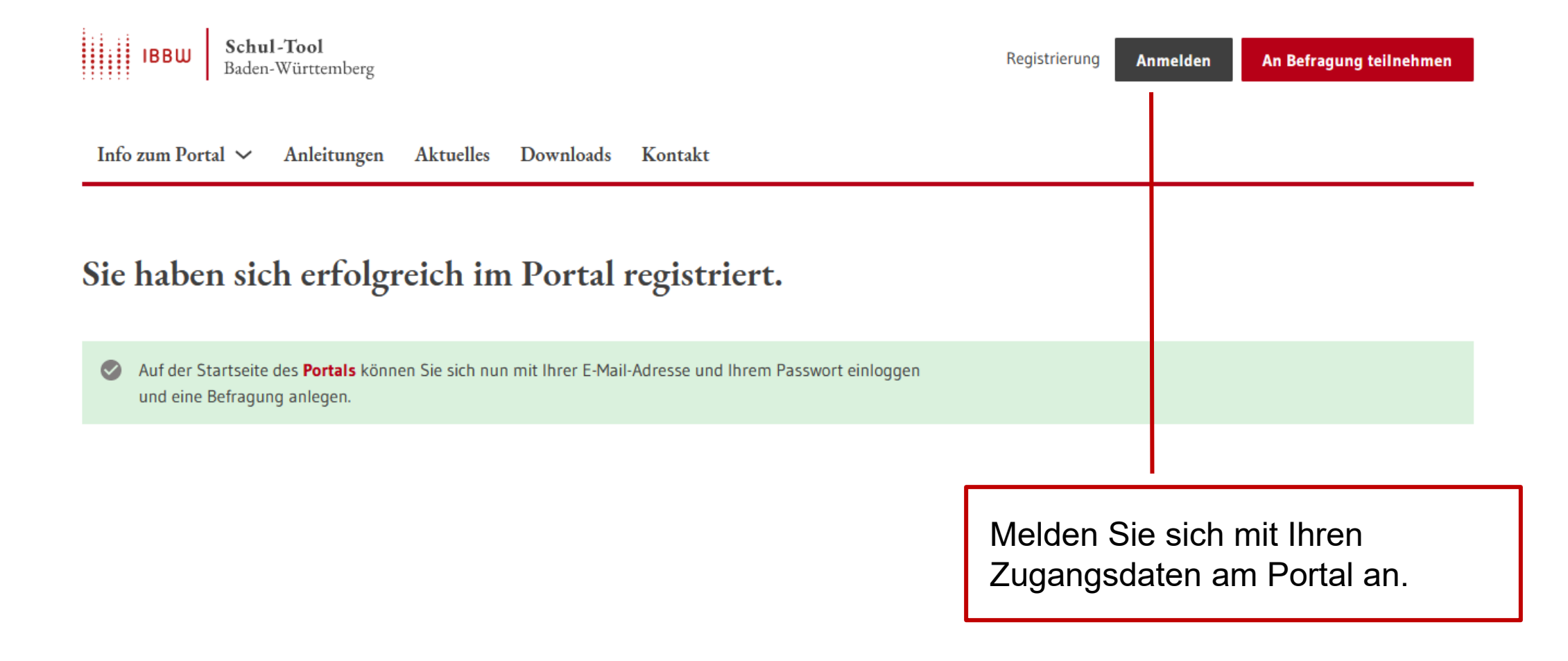